## ggbio

## March 24, 2012

<span id="page-0-1"></span><span id="page-0-0"></span>geom\_chevron *Chevron Geoms for GRanges object*

## Description

Break normal intervals stroed in GRanges object and show them as chevron geom, useful for showing model or splice summary.

#### Usage

```
geom\_chevron (data, \ldots, group.name, offset = 0.1,
              chevron.height = c(0.1, 0.8))
```
## Arguments

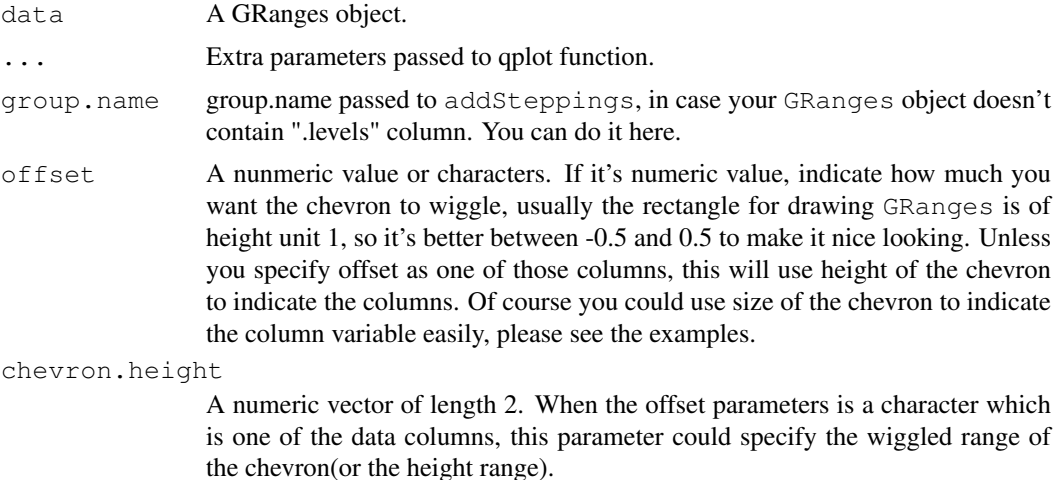

#### Details

To draw a normal GRanges as Chevron instead of segments or rectangle as shown in previous sections, we need to provide a special geom for this purpose. Chevron is popular in gene viewer or genomoe browser, when they try to show isoforms or gene model.geom\_chevron, just like any other geom\_\* function in ggplot2, you can pass aes() to it to use height of chevron or width of chevron to show statistics summary.

#### <span id="page-1-0"></span>Value

A 'Layer'.

## Author(s)

Tengfei Yin

## Examples

```
## Not run:
library(GenomicRanges)
gr <- GRanges("chr1", IRanges(c(100, 200, 300), width = 50))
p <- qplot(gr)
gr.gaps \leftarrow gaps(gr) [-1]values (gr.gaps) \frac{1}{2}score <- c(1, 100)
p + geom_chevron(gr.gaps)
p + qeom_chevron(qr.gaps, aes(size = score), offset = "score")
p + qeom_chevron(qr.gaps, aes(size = score), offset = "score",
                 chevron.height = c(0.1, 0.2))
p + qeom_chevron(gr.gaps, offset = -0.1)
## End(Not run)
```
geom\_hotregion *Adding hotregion for stacked overview (genome-wide)*

## Description

Adding hotregion which is a GRanges object for stacked overview (genome-wide)

#### Usage

```
geom_hotregion(data, ...)
```
## Arguments

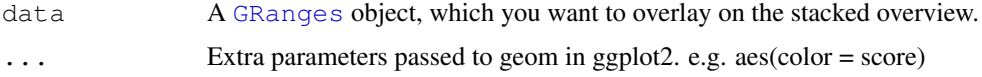

## Details

The overplayed region may contain single position which is not interval, this will be plotted as segments instead of rectangle.

## Value

A 'Layer'

## Author(s)

Tengfei Yin

## <span id="page-2-0"></span>plotFragLength 3

## Examples

```
data(hg19IdeogramCyto)
library(GenomicRanges)
## make shorter and clean labels
old.chrs <- seqnames(seqinfo(hg19IdeogramCyto))
new.chrs <- gsub("chr", "", old.chrs)
names(new.chrs) <- old.chrs
new.ideo <- renameSeqlevels(hg19IdeogramCyto, new.chrs)
p <- plotOverview(new.ideo, cytoband = FALSE)
data(darned_hg19_subset500)
## rename
new.darned <- renameSeqlevels(darned_hg19_subset500, new.chrs)
p <- p + geom_hotregion(new.darned)
print(p)
```
plotFragLength *Plot estimated fragment length for paired-end RNA-seq data*

## Description

Plot estimated fragment length for paired-end RNA-seq data against single reduced data model.

## Usage

```
## S4 method for signature 'character,GRanges'
plotFragLength(data, model,
               gap.ratio = 0.0025,
               geom = c("segment", "point", "line"),
               type = c("normal", "cut");heights = c(400, 100),
               annotation = TRUE)
```
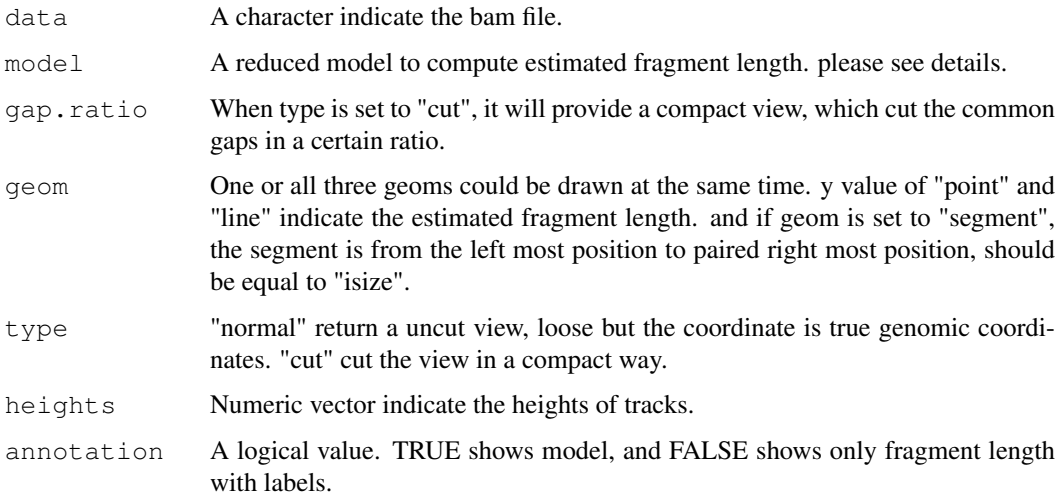

#### <span id="page-3-0"></span>Details

We use a easy way to define this estimated fragment length, we collect all paired reads and model, reduce model first, then find common gaps, remove common gaps between paired-end reads, and compute the new estimated fragment length.

#### Value

A ggplot object when annotation = FALSE and a frame grob if annotation = TRUE

#### Author(s)

Tengfei Yin

## Examples

```
## Not run:
data(genesymbol)
bamfile <- system.file("extdata", "SRR027894subRBM17.bam", package="biovizBase")
library(TxDb.Hsapiens.UCSC.hg19.knownGene)
txdb <- Hsapiens_UCSC_hg19_knownGene_TxDb
model \leftarrow exonsBy(txdb, by = "tx")model.new <- subsetByOverlaps(model, genesymbol["RBM17"])
exons.rbm17 <- subsetByOverlaps(exons(txdb), genesymbol["RBM17"])
exons.new <- reduce(exons.rbm17)
plotFragLength(bamfile, exons.new, geom = "line")
plotFragLength(bamfile, exons.new, geom = c("point","segment"))
plotFragLength(bamfile, exons.new, geom = c("point","segment"), annotation = FALSE)
plotFragLength(bamfile, exons.new, geom = c("point","segment"), type = "cut",
               gap.ratio = 0.001)
## End(Not run)
```
plotGrandLinear *Manhattan for GWAS*

#### Description

A Manhattan plot is special scatter plot used to visualize data with a large number of data points, with a distribute of some higher-magnitude values. For example, in the GWAS(genome-wide association studies). Here we mainly focus on GWAS Manhattan plots. X-axis is genomic coordinates and Y-axis is negative logarithm of the associated P-value for each single nucleotide polymorphism. So higher the value, more stronger the association they are.

## Usage

```
plotGrandLinear(obj, y, title, facet,
              size, shape, color, alpha,
              ...,
              geom = c("point", "line"),
              color.type = c("twocolor", "identity", "seqnames"),
              two.color = c("#0080FF", "#4CC4FF"),cutoff = NULL,
```

```
cutoff.color = "red",
cutoff.size = 1,
legend = FALSE,
xlab = "Chromosome",
ylab = substitute(y),
theme_bw = TRUE)
```
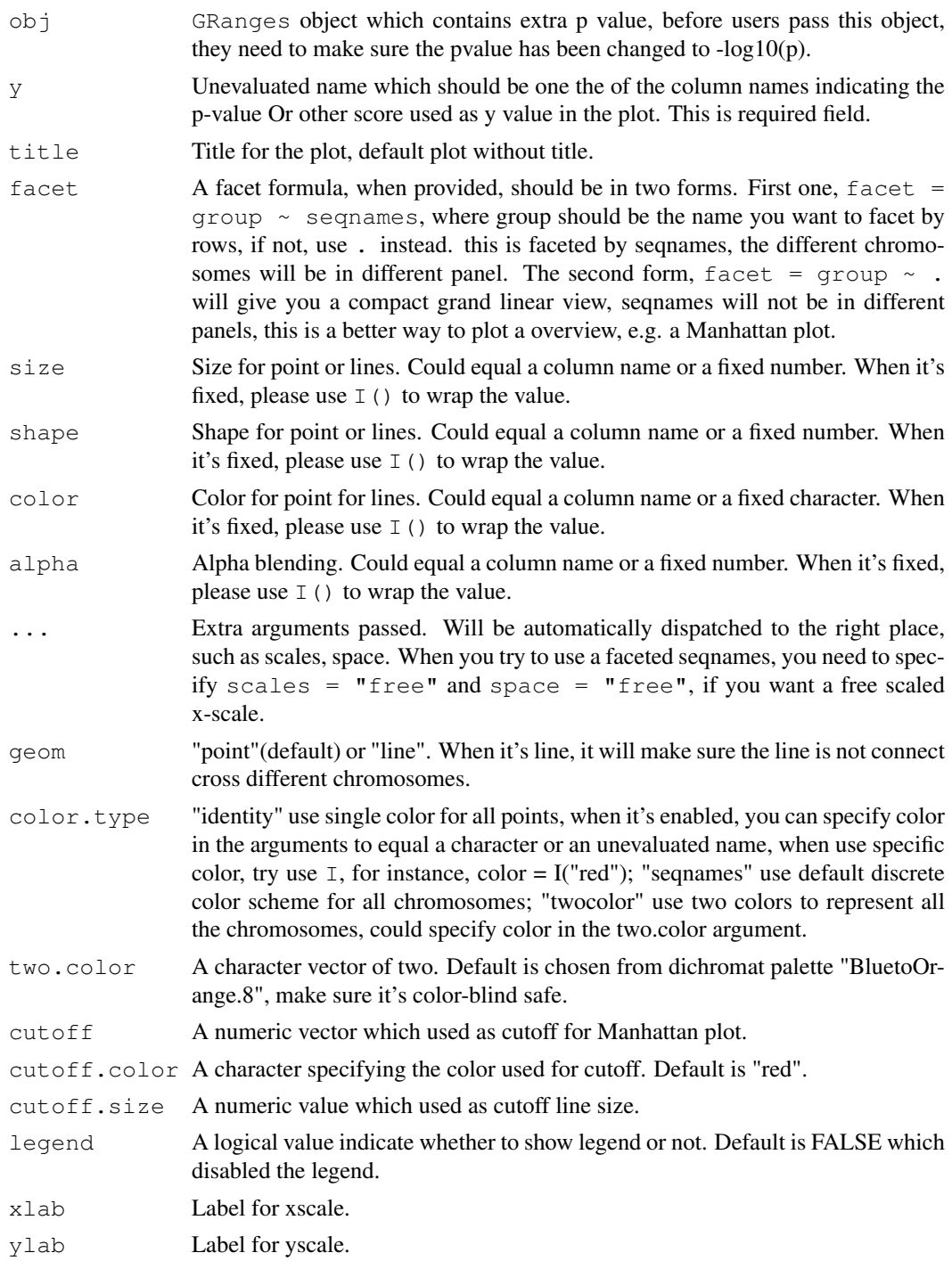

theme bw A logical value indicate whether to show gray background or not. Default is TRUE, use theme bw() in ggplot2.

#### Details

If scales and space are free, then the mapping between position and values in the data will be the same across all panels

#### Value

Return a ggplot object.

#### Author(s)

Tengfei Yin

## Examples

```
## Not run:
library(GenomicRanges)
library(ggbio)
data(hg19IdeogramCyto)
data(hg19Ideogram)
chrs <- as.character(levels(seqnames(hg19IdeogramCyto)))
seqlths <- seqlengths(hg19Ideogram)[chrs]
set.seed(1)
nchr <- length(chrs)
nsnps <- 1000
gr.snp <- GRanges(rep(chrs,each=nsnps),
                  IRanges(start = do.call(c, lapply(chrs, function(chr){
                    N <- seqlths[chr]
                    runif(nsnps,1,N)
                  )), width = 1),
                  SNP=sapply(1:(nchr*nsnps), function(x) paste("rs", x, sep='')),
                  pvalue = -\log(10 \tanh(\text{nohr} * n \cdot \text{snps})),
                  group = sample(c("Normal", "Tumor"), size = nchr*nsnps,
                    replace = TRUE)
                  )
## processing the name
nms <- seqnames(seqinfo(gr.snp))
nms.new <- gsub("chr", "", nms)
names(nms.new) <- nms
gr.snp <- renameSeqlevels(gr.snp, nms.new)
## compact view
## no facet by samples, but make sure you want it that way
## default is two color
plotGrandLinear(gr.snp, y = pvalue, geom = "point")
## facet by samples, comparison across groups
plotGrandLinear(gr.snp, y = pvalue, geom = "point",
                facet = group \sim ., color.type = "twocolor")
## change two color
plotGrandLinear(gr.snp, y = pvalue, geom = "point",
                facet = qrow \sim ., color.type = "twocolor",
                twocolor = c("red", "blue"))
## geom line
```

```
plotGrandLinear(gr.snp, y = pvalue,
                 geom = "line", face = group ~ .)## add size and change color
plotGrandLinear(gr.snp, y = pvalue, size = pvalue, geom = "point",
                facet = group \sim ., color.type = "seqnames")
plotGrandLinear(gr.snp, y = pvalue, size = I(0.05),
                \alphaeom = "point", facet = \alpharoup ~ .)
plotGrandLinear(gr.snp, y = pvalue, color = group, geom = "point",
                facet = qrow \sim \cdot,
                color-type = "identity")plotGrandLinear(gr.snp, y = pvalue, color = I("blue"), geom = "point", facet = group ~ .,
                color.type = "identity")
## facet by seqnames, slower
plotGrandLinear(gr.snp, y = pvalue,geom = "point",
                facet = qrow \sim segnames, scales = "free", space = "free")
## End(Not run)
```
plotMismatchSum *Plot mismatch summary for short read*

#### Description

Showing only mismatch read counts as color coded stacked barchart or with coverage for background.

### Usage

```
plotMismatchSum(obj, show.coverage = TRUE)
```
## Arguments

obj obj should be a GRanges object, usually returned by pileupGRAngesAsVariantTable function. Or is a GRanges object with arbitrary column: read, ref, count, depth, match.

show.coverage

A logical value indicate whether to show the coverage or not. Default is TRUE.

## Details

Color for DNA bases are specified in the biovizBase package and retrieved in the options. Please see getBioColor for more information.

## Value

A ggplot object.

#### Author(s)

Tengfei Yin

## Examples

```
## Not run:
data(genesymbol)
library(BSgenome.Hsapiens.UCSC.hg19)
bamfile <- system.file("extdata", "SRR027894subRBM17.bam", package="biovizBase")
gr <- GRanges("chr10", IRanges(6134000, 6135000))
test <- pileupAsGRanges(bamfile, region = gr)
test.match <- pileupGRangesAsVariantTable(test, Hsapiens)
## use plotMismatchSum directly
p <- plotMismatchSum(test.match, FALSE)
p <- plotMismatchSum(test.match, TRUE)
## use qplot generic function
p <- qplot(test.match, geom = "mismatch.summary")
p <- qplot(test.match, geom = "mismatch.summary", show.coverage = FALSE)
library(Rsamtools)
## for character
p \leftarrow qplot(bamfile, which = gr, bsgenome = Hsapiens,
     geom = "mismatch.summary", show.corerage = TRUE)p \leftarrow qplot (bamfile, which = gr, bsgenome = Hsapiens,
      geom = "mismatch.summary", show.coverage = FALSE)
## for BamFile
p \leftarrow qplot (BamFile(bamfile), which = gr, bsgenome = Hsapiens,
      geom = "mismatch.summary", show.coverage = TRUE)
p <- qplot(BamFile(bamfile), which = gr, bsgenome = Hsapiens,
      geom = "mismatch.summary", show.coverage = FALSE)
## End(Not run)
```
plotOverview *Plot stacked overview for genome*

## Description

Plot stacked overview for genome with or without cytoband.

## Usage

```
plotOverview(obj, cytoband=FALSE)
```
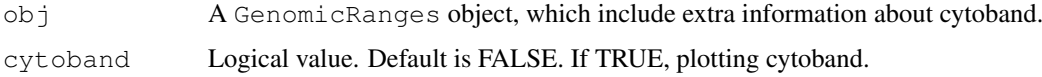

<span id="page-7-0"></span>

#### <span id="page-8-0"></span>plotRangesLinkedToData 9

## Details

This function requires two column of the gieStain and name. Which you could get from getIdeogram function in pacakge biovizBase.

## Value

A ggplot object.

## Author(s)

Tengfei Yin

## Examples

```
library(GenomicRanges)
data(hg19IdeogramCyto)
## make shorter and clean labels
old.chrs <- seqnames(seqinfo(hg19IdeogramCyto))
new.chrs <- gsub("chr", "", old.chrs)
names(new.chrs) <- old.chrs
new.ideo <- renameSeqlevels(hg19IdeogramCyto, new.chrs)
## with cytoband
p <- plotOverview(new.ideo, cytoband = TRUE)
print(p)
## with nocytoband
p <- plotOverview(new.ideo, cytoband = FALSE)
print(p)
```
plotRangesLinkedToData

*Plot Ranges Linked with Data*

#### Description

Plot GRanges object structure and linked to a even spaced paralell coordinates plot which represting the data in elementeMetadata.

## Usage

```
plotRangesLinkedToData(data, stat.col, stat.label, ..., annotation = list(),
                       width.ratio = 0.8,
                       heights = c(400, 100, 100, rep(300, length(annotation))))
```
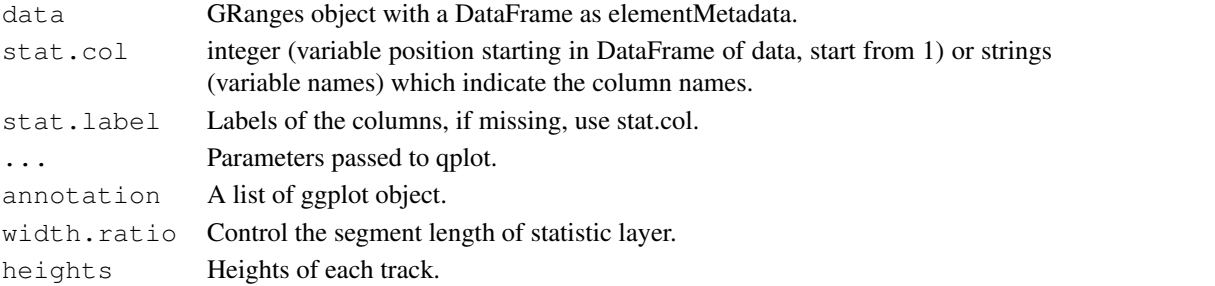

#### Details

Inspired by some graphics produced in some other packages, for example in package DEXseq, the author provides graphics with gene models and linked to an even spaced statistics summary. This is useful because we always plot everything along the genomic coordinates, but genomic features like exons are not evenly distributed, so we could actually treat the statistics associated with exons like categorical data, and show them as "Paralell Coordinates Plots". This is one special layout which represent the data in a nice manner and also keep the genomic structure information. With abliity of tracks, it's possible to generate such type of a graphic along with other annotations.

The data we want is a normal GRanges object, and make sure the intervals are not overlaped with each other(currently), and you may have multiple columns which store the statistics for multiple samples, then we produce the graphic we introduced above and users could pass other annotation track in the function which will be shown below the main linked track.

The reason you need to pass annotation into the function instead of binding them by tracks later is because binding manually with annotation tracks is tricky and this function doesn't return a ggplot object.

## Value

return a frame grob; side-effect (plotting) if plot=T.

#### Author(s)

Tengfei Yin

#### Examples

```
## Not run:
library(TxDb.Hsapiens.UCSC.hg19.knownGene)
data(genesymbol)
txdb <- Hsapiens_UCSC_hg19_knownGene_TxDb
model \leq exonsBy(txdb, by = "tx")
model17 <- subsetByOverlaps(model, genesymbol["RBM17"])
exons <- exons(txdb)
exon17 <- subsetByOverlaps(exons, genesymbol["RBM17"])
## reduce to make sure there is no overlap
## just for example
exon.new <- reduce(exon17)
## suppose
values(exon.new)$sample1 <- rnorm(length(exon.new), 10, 3)
values(exon.new)$sample2 <- rnorm(length(exon.new), 10, 10)
values(exon.new)$score <- rnorm(length(exon.new))
plotRangesLinkedToData(exon.new, stat.col = c("sample1", "sample2"))
plotRangesLinkedToData(exon.new, stat.col = 1:2)
plotRangesLinkedToData(exon.new, stat.col = 1:2, annotation = list(p))
## End(Not run)
```
plotSingleChrom *Plot single chromosome with cytoband*

<span id="page-9-0"></span>

#### <span id="page-10-0"></span>plotSpliceSum 11

## Description

Plot single chromosome with cytoband

#### Usage

```
plotSingleChrom(obj, subchr, zoom.region, xlabel = FALSE)
```
#### Arguments

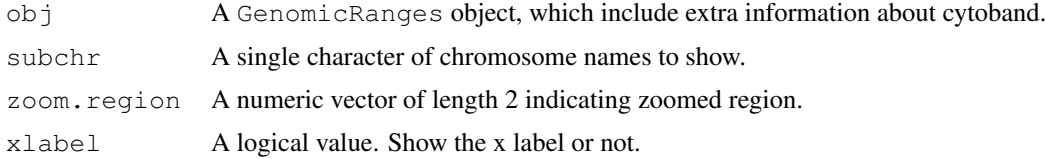

## Details

User could provide the whole ideogram and use subchr to point to particular chromosome.

## Value

A ggplot object.

#### Author(s)

Tengfei Yin

#### Examples

```
data(hg19IdeogramCyto)
library(grid)
vp1 <- viewport(width = 1, height = 0.14)
p <- plotSingleChrom(hg19IdeogramCyto, subchr = "chr1")
print(p, vp = vp1)
```
plotSpliceSum *Plot Splice Summary from RNA-seq data*

## Description

Plot splice summary by simply counting overlaped junction read in weighted way or not.

## Usage

```
## For character,GRangesList
## S4 method for signature 'character,GRangesList'
plotSpliceSum(data, model, ..., weighted = TRUE)
## For character,TranscriptDb
## S4 method for signature 'character,TranscriptDb'
plotSpliceSum(data, model, which,
      ..., weighted = TRUE)
```
#### <span id="page-11-0"></span>Arguments

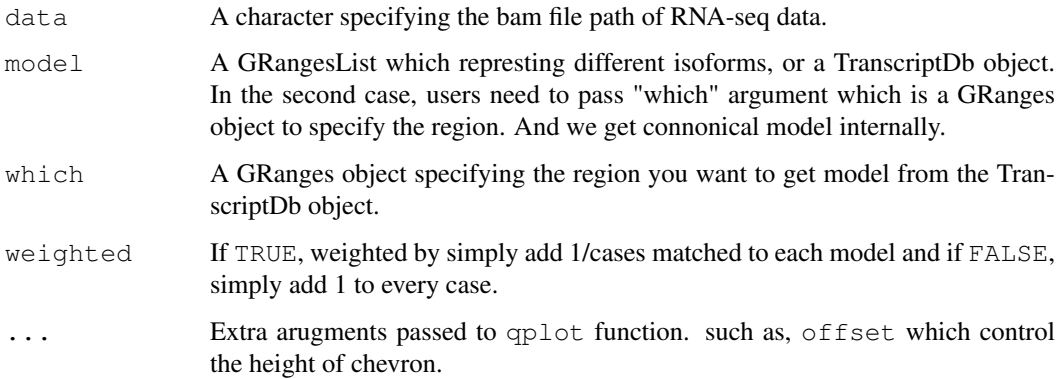

## Details

Internally we use biovizBase:::spliceSummary for simple counting, but we encourage users to use their own robust way to make slicing summary and store it as GRangesList, then plot the summary by qplot function.

## Value

A ggplot object.

## Author(s)

Tengfei Yin

#### See Also

[qplot](#page-12-0)

## Examples

```
## Not run:
bamfile <- system.file("extdata", "SRR027894subRBM17.bam", package="biovizBase")
library(TxDb.Hsapiens.UCSC.hg19.knownGene)
txdb <- Hsapiens_UCSC_hg19_knownGene_TxDb
data(genesymbol)
exons <- exonsBy(txdb, by = "tx")
exons.rbm17 <- subsetByOverlaps(exons, genesymbol["RBM17"])
plotSpliceSum(bamfile, exons.rbm17)
plotSpliceSum(bamfile, exons.rbm17, weighted = FALSE, offset = 0.01)
plotSpliceSum(bamfile, txdb, which = genesymbol["RBM17"])
plotSpliceSum(bamfile, txdb, which = genesymbol["RBM17"], offset = 0.01)
plotSpliceSum(bamfile, txdb, which = genesymbol["RBM17"],
              show.label = TRUE,
              label.type = "count")
```
## End(Not run)

<span id="page-12-1"></span><span id="page-12-0"></span>

#### Description

To visualize different objects describing biological data, we develop this generic function, and developed new types of geoms to each one. Try to make simple API and following the grammar of graphics, use higher level graphic package like ggplot2 to produce high quality graphics.

#### Usage

```
## For object data.frame
## S4 method for signature 'data.frame'
qplot(data, ...)
## For object matrix
## S4 method for signature 'matrix'
qplot(data, ...)
## For object numeric
## S4 method for signature 'numeric'
qplot(data, ...)
## For object numeric
## S4 method for signature 'integer'
qplot(data, ...)
## For object GRanges
## S4 method for signature 'GRanges'
qplot(data, x, y,...,
      facet_gr, legend = TRUE,
      show.coverage = TRUE,
      show.gaps = FALSE,
      show.label = FALSE,
      geom = c("full", "line","point",
               "segment",
               "coverage.line", "coverage.polygon"))
## For object GRangesList
## S4 method for signature 'GRangesList'
qplot(data, ..., freq, show.label = FALSE,
      show.gaps = TRUE, scale.size = c(5, 17),
      label-type = c("name", "count"),label.size = 5, label.color = "black")## For object IRanges
## S4 method for signature 'IRanges'
qplot(data, ..., legend = TRUE,
      geom = c("full", "segment",
               "coverage.line", "coverage.polygon"))
```

```
## For object GappedAlignments
## S4 method for signature 'GappedAlignments'
qplot(data, ..., which,
      geom = c("gapped.pair", "full"),
      show.junction = FALSE)
## For object BamFile
## S4 method for signature 'BamFile'
qplot(data, ..., which,
      bsgenome, resize.extra = 10, show.coverage = TRUE,
      geom = c("gapped.pair", "full",
               "coverage.line",
               "coverage.polygon", "mismatch.summary"))
## For object character
## S4 method for signature 'character'
qplot(data, ..., which,
      bsgenome, resize. extra = 10, show.coverage = TRUE,
      geom = c("gapped.pair", "full",
               "coverage.line", "coverage.polygon",
               "mismatch.summary"))
## For object TranscriptDb
## S4 method for signature 'TranscriptDb'
qplot(data, which, ...,
      geom = c("full", "single", "tx"))
## For object BSgenome
## S4 method for signature 'BSgenome'
qplot(data, name, ...,
      geom = c("text", "segment", "point", "rectangle"))
## For object Rle
## S4 method for signature 'Rle'
qplot(data, lower, ...,
      size, shape, color, alpha,
      xlab = "x", ylab = "y",
      geom = c("point", "line", "segment"),
      type = c("raw", "viewMaxs","viewMins",
               "viewSums", "viewMeans"))
## For object RleList
## S4 method for signature 'RleList'
qplot(data, lower, ...,
      size, shape, color, alpha,
      facetByRow = TRUE,xlab = "x", ylab = "y",
      geom = c("point", "line", "segment"),
      type = c("raw", "viewMaxs","viewMins",
               "viewSums", "viewMeans"))
```
#### <span id="page-14-0"></span>qplot the state of the state of the state of the state of the state of the state of the state of the state of the state of the state of the state of the state of the state of the state of the state of the state of the stat

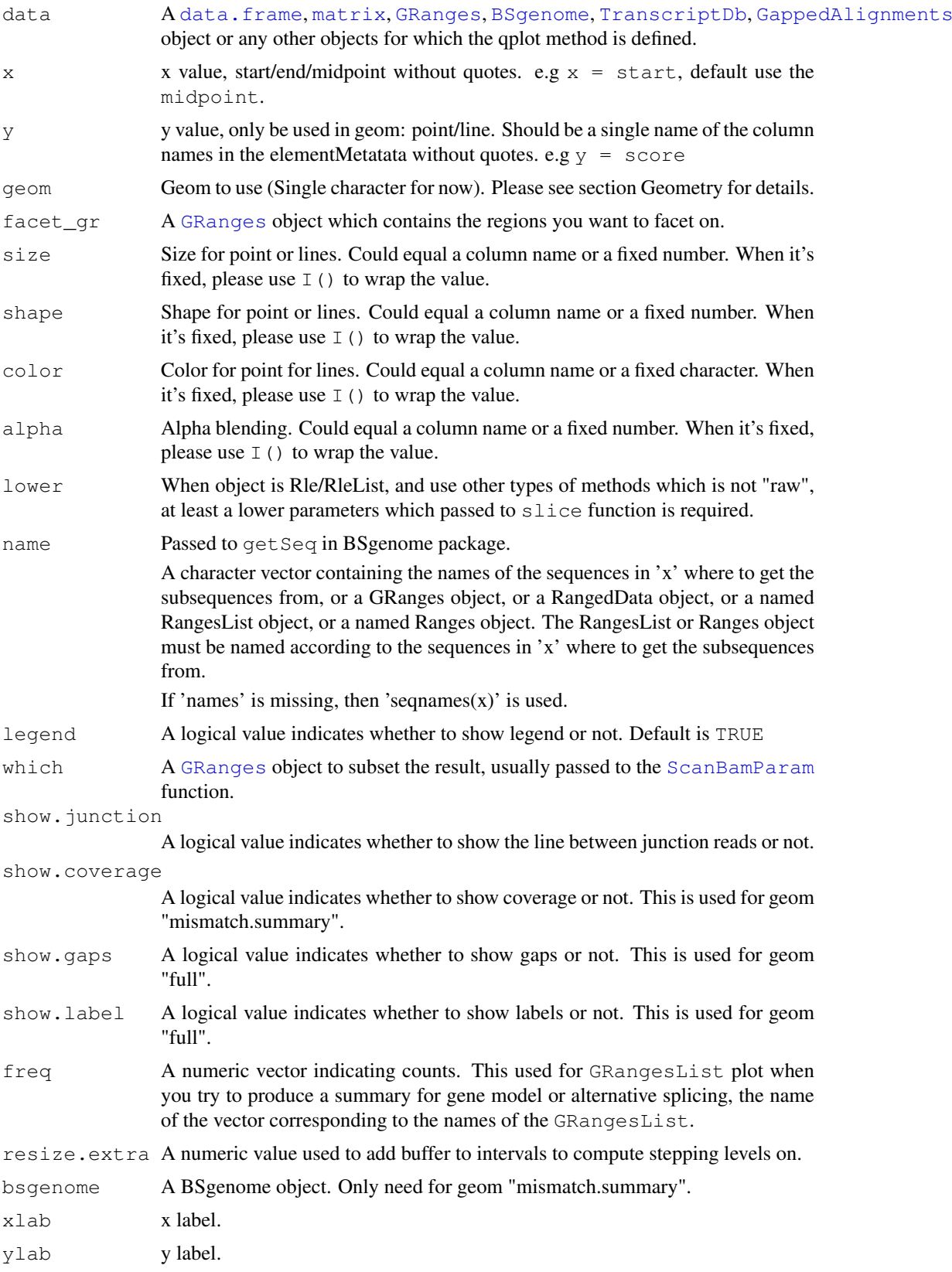

<span id="page-15-0"></span>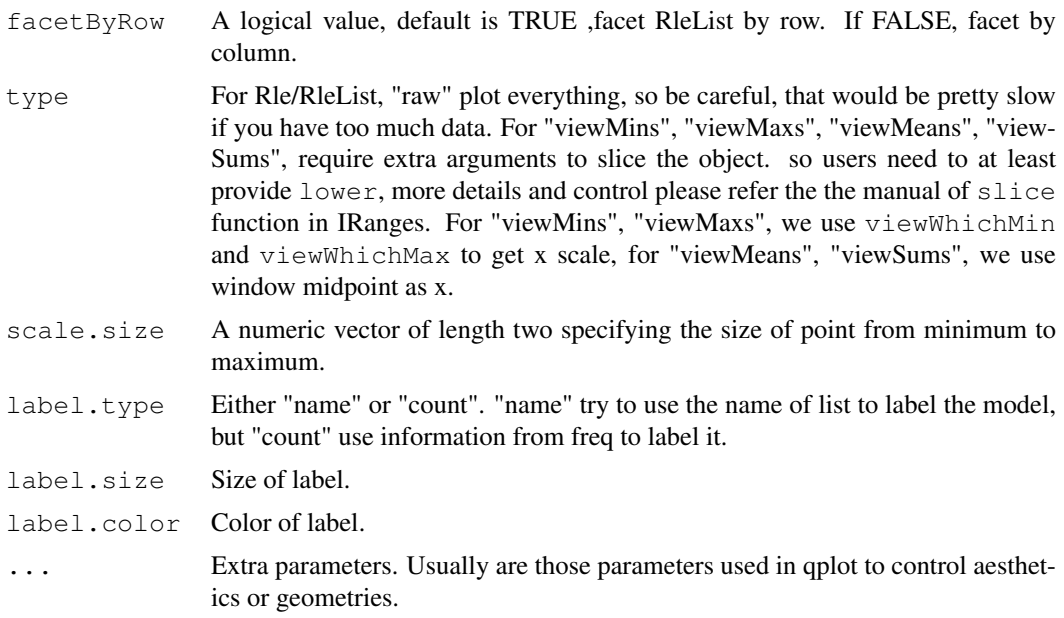

## Value

A ggplot object, so you can use common features from ggplot2 package to manipulate the plot.

#### Introduction

qplot is redefined as generic s4 method inside this package, user could use qplot in the way they are familiar with, and we are also setting limitation inside this package, like

- scales X scales is always genomic coordinates in most cases, x could be specified as start/end/midpoint when it's special geoms for interval data like point/line
- colors Try to use default color scheme defined in biovizBase package as possible as it can

#### **Geometry**

We have developed new geom for different objects, some of them may require extra parameters you need to provide. Some of the geom are more like geom + stat in ggplot2 package. e.g. "coverage.line" and "coverage.polygon".We simply combine them together, but in the future, we plan to make it more general.

This package is designed for only biological data, especially genomic data if users want to explore the data in a more flexible way, you could simply coerce the [GRanges](#page-0-0) to a data.frame, then just use formal qplot function in ggplot2, or qplot generic for data.frame. Some objects share the same geom so we introduce all the geom together in this section

Showing all the intervals as stepped rectangle, colored by strand automatically.

For TranscripDb object, showing full model.

stightment Showing all the intervals as stepped segments, colored by strand automatically.

For object BSgenome, show nucleotides as colored segment.

For Rle/RleList, show histogram-like segments.

line Showing interval as line, the interval data could also be just single position when start = end, x is one of start/end/midpoint, y value is unquoted name in elementMetadata column names. y value is required.

- point Showing interval as point, the interval data could also be just single position when start = end, x is one of start/end/midpoint, y value is unquoted name in elementMetadata column names. y value is required.
	- For object BSgenome, show nucleotides as colored point.
- coverage.line Coverage showing as lines for interval data.
- coverage.polygon Coverage showing as polygon for interval data.
- splice Splicing summary. The size and width of the line and rectangle should represent the counts in each model. Need to provide model.
- single For TranscripDb object, showing single(reduced) model only.
- tx For TranscripDb object, showing transcirpts isoforms.
- **gapped.pair** Show GappedAlignments as special stepping plots, it make sure all the reads of the same pair or qname shown in the same level and nothing falls in between. Then you can use show.junction arguments show the junction as lines between junction reads if any.
- mismatch.summary Showing color coded mismatched stacked bar to indicate the proportion of mismatching at each position, the reference is set to gray.
- text For object BSgenome, show nucleotides as colored text.

rectangle For object BSgenome, show nucleotides as colored rectangle.

#### Faceting

Faceting in ggbio package is a little differnt from ggplot2 in several ways

- The faceted column could only be seqnames or regions on the genome. So we limited the formula passing to facet argument, e.g something  $\sim$  seqnames, is accepted formula, you can change "something" to variable name in the elementMetadata. But you can not change the second part.
- Sometime, we need to view different regions, so we also have a facet gr argument which accept a GRanges. If this is provided, it will override the default seqnames and use provided region to facet the graphics, this might be useful for different gene centric views.

#### Author(s)

Tengfei Yin

#### Examples

```
## Not run:
library(ggbio)
```

```
## overide qplot
qplot(data = mtcars, mpg, cyl)
qplot(1:3)qplot(volcano)
qplot(c(1, 2.2, 3.3))
ggplot2::qplot(1:3)
ggplot2::qplot(c(1, 2.2, 3.3))
ggplot2::qplot(volcano)
```

```
## GRanges
set.seed(1)
N < - 1000
```

```
library(GenomicRanges)
gr <- GRanges(seqnames =
              sample(c("chr1", "chr2", "chr3"),
                      size = N, replace = TRUE),
              IRanges(
                       start = sample(1:300, size = N, replace = TRUE),
                       width = sample(70:75, size = N, replace = TRUE)),
              strand = sample(c("+", "-", "*"), size = N,
                replace = TRUE),
              value = rnorm(N, 10, 3), score = rnorm(N, 100, 30),
              group = sample(c("Normal", "Tumor"),
                size = N, replace = TRUE),
              pair = sample(letters, size = N,
                replace = TRUE))
qplot(gr)
qplot(gr, geom = "full")
qplot(gr, geom = "segment")
qplot(gr, geom = "line", y = value)
qplot(gr, geom = "point", y = value)
qplot(gr, geom = "coverage.line")
qplot(gr, geom = "coverage.polygon")
gr.sub <- gr[seqnames(gr) == "chr1"] #or
p1 \leftarrow qplot(gr.sub, geom = "full") + opts(title = "full")
p2 \leq - qplot(gr.sub, geom = "point", y = value) + opts(title = "point")
p3 \leq 9 qplot(gr.sub, geom = "line", y = value) + opts(title = "line")
p4 <- qplot(gr.sub, geom = "coverage.line") + opts(title = "coverage.line")
p5 <- qplot(gr.sub, geom = "coverage.polygon") + opts(title = "coverage.polygon")
library(gridExtra)
qrid.arrange(p1, p2, p3, p4, p5, ncol = 2)
qplot(qr, \text{ncol} = 2)## faceting, use facets not facet
qplot(gr, facets = group \sim seqnames)
qplot(gr, geom = "segment", facets = group \sim seqnames)
qplot(gr, geom = "line", y = value, facets = group \sim seqnames)
qplot(gr, geom = "point", y = value, facets = group ~ seqnames)
qplot(gr, geom = "coverage.line", facets = group \sim seqnames)
qplot(gr, geom = "coverage.polygon", facets = group \sim seqnames)
## facet gr
gr.region <- GRanges(c("chr1", "chr2", "chr3"),
                      IRanges(c(100, 200, 250),
                              width = 70)## facet_grid
qplot(gr, facet_gr = gr.region)
## facet_wrap
qplot(gr, facet_gr = gr.region, nrow = 2) +
  scale_y_continuous(limits = c(0, 90))
## checvron
qr \leftarrow GRanges("chr1", IRanges(c(100, 200, 300), width = 50))
p <- qplot(gr)
qr.qaps \leftarrow qaps(qr) [-1]values(qr.qaps)$score \leq c(1, 100)
```
#### qplot the contract of the contract of the contract of the contract of the contract of the contract of the contract of the contract of the contract of the contract of the contract of the contract of the contract of the cont

```
p1 <- p + geom_chevron(gr.gaps)
p2 \le -p + \text{geom\_chevron}(gr.gaps, \text{aes}(size = score), \text{offset} = "score",chevron.height = c(0.1, 0.2))
p3 \leq-p + geom_chevron(gr.gaps, offset = -0.1)
tracks(p1, p2, p3)
## GRangesList
library(TxDb.Hsapiens.UCSC.hg19.knownGene)
data(genesymbol)
txdb <- TxDb.Hsapiens.UCSC.hg19.knownGene
exons.tx \leq exonsBy(txdb, by = "tx")
exons.rbm17 <- subsetByOverlaps(exons.tx, genesymbol["RBM17"])
nms <- names(exons.rbm17)
freqs <- c(100, 200, 300)
names(freqs) <- nms
p.splice1 <- qplot(exons.rbm17)
## when turning on frequency
p.splice <- qplot(exons.rbm17, freq = freqs, show.label = TRUE, label.type = "count",
      scale.size = c(1, 5), label.size = 3)
p.splice2 <- qplot(exons.rbm17, freq = freqs, show.label = TRUE, offset = 0.05,
                   label-type = "count")print(p.splice1)
print(p.splice2)
ir \langle- IRanges(c(10, 20, 30), width = 15)
qplot(ir)
ir \leftarrow ranges(gr[seqnames(gr) == "chr1"])[1:40]
p1 \leftarrow qplot(ir) + opts(title = "full")p2 <- qplot(ir, geom = "segment")+ opts(title = "segment")
p3 <- qplot(ir, geom = "coverage.line")+ opts(title = "coverage.line")
p4 <- qplot(ir, geom = "coverage.polygon")+ opts(title = "coverage.polygon")
library(gridExtra)
grid.arrange(p1, p2, p3, p4, ncol = 2)
library(IRanges)
set.seed(1)
lambda <- c(rep(0.001, 4500), seq(0.001, 10, length = 500),
           seq(10, 0.001, length = 500)xVector <- rpois(1e4, lambda)
xRle <- Rle(xVector)
xRleList <- RleList(xRle, 2L * xRle)
qplot(xRle)
qplot(xRle, geom = "line")
qplot(xRle, geom = "segment")
qplot(xRle, type = "viewMaxs", lower = 5)
qplot(xRle, type = "viewMins", lower = 5)
qplot(xRle, type = "viewMeans", lower = 5)
qplot(xRle, type = "viewSums", lower = 5)
qplot(xRleList)
qplot(xRleList, geom = "segment")
qplot(xRleList, geom = "line")
qplot(xRleList, type = "viewMaxs", lower = 5)
qplot(xRleList, type = "viewMaxs", lower = 5, geom = "line")
qplot(xRleList, type = "viewSums", lower = 5, geom = "segment",
```
<span id="page-19-0"></span>20 rescale and the set of the set of the set of the set of the set of the set of the set of the set of the set of the set of the set of the set of the set of the set of the set of the set of the set of the set of the set o

```
facetByRow = FALSE, color = I("red"), size = I(5))qplot(xRle, size = y)
qplot(xRle, type = "viewSums", lower = 5)
qplot(xRle, type = "viewSums", lower = 5, size = I(10), color = I("red"),
      alpha = y)
## End(Not run)
```
rescale *rescale ggplot object*

## Description

Rescale a numeric vector or ggplot object, could be used for static zoom-in in ggbio.

## Usage

```
## For signature numeric
## S4 method for signature 'numeric'
rescale(x, to = c(0, 1),
      from = range(x, na.rm = TRUE))
## For signature ggplot
## S4 method for signature 'ggplot'
rescale(x, xlim, ylim, sx = 1, sy = 1)
```
#### Arguments

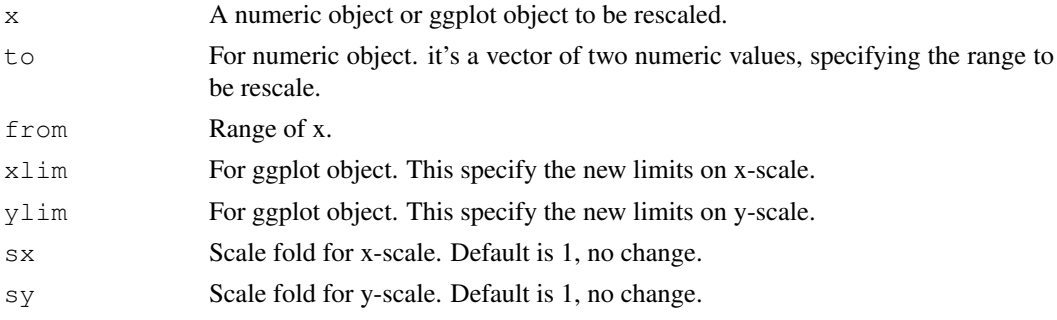

#### Details

When x is numeric value, it's just call scales::rescale, please refer to the manual page to check more details. If  $x$  is ggplot object, it first try to estimate current x limits and y limits of the ggplot object, then rescale based on those information.

## Value

Return the object of the same class as x after rescaling.

## Author(s)

Tengfei Yin

#### <span id="page-20-0"></span>tracks 21

#### Examples

```
## Not run:
library(ggbio)
head(mtcars)
range(mtcars$mpg)
p \leq - qplot(data = mtcars, x = m p q, y = disp, geom = "point")
p.new \leftarrow rescale(p, xlim = c(20, 25))
## End(Not run)
```
tracks *Tracks for genomic graphics*

#### Description

In most genome browsers, they all have such a view that including many tracks, could be any anntation data along genomic coordinate. So we try to provide a convenient constructor for building tracks, which here in this package is simply vertically binding of several plots. It's essentially a grid.arrange. So if users want to have more delicate control over their tracks, they need manipulate the graphics in ggplot2 level or grid levels.

#### Usage

```
tracks(..., show.axis.text.y = FALSE,
              show.ticks = FALSE,
              show.title = TRUE,
              legend = FALSE, xlim, ylim)
```
## Arguments

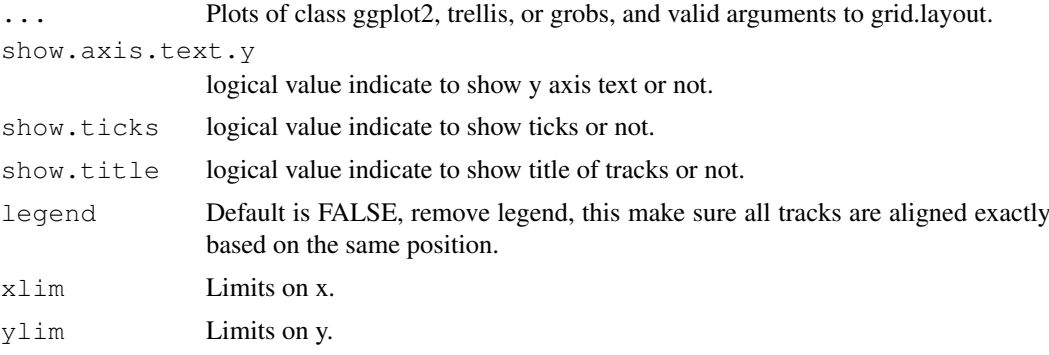

## Details

tracks function has some extra features and limitations compare to grid.arrange.

- Always sitting on genomic or protein space.
- Always using  $ncol = 1$  as default arguments.
- For now, since the unbalanced legend and labels in ggplot2 has been solved (maybe just I haven't found such features). We simply remove legend and y axis labels to make sure all tracks are aligned exactly in the same way.
- <span id="page-21-0"></span>• Remove the x-axis for most track except the last one.
- Does the ajustment of margins for you automatically.
- Doesn't like gplot, tracks doesn't return ggplot object, so processing your plot before you pass them to tracks.
- Tracks cannot guarantee all trakcs are aligned well in all the cases sinmly because control of grobs sometimes are tricky and based on what users passed. Like theme change, or uneven labels or legend could affact the alignemnts. Eventhough I tried hard to align them in most cases.
- When y axis text length are not equal across tracks, it's hard to align. So you will see small wiggles. Even missing y label would affect the accurate alignmetns too.
- So by default, we remove y axis text and legend to make sure they are aligned exactly at the same position. Clearly this is not a good practice.
- We will try our best to fix this restriction in the future release. So advanced users could use gridExtra package to modify the graphics before passing to grid.arrange.

#### Value

return a frame grob; side-effect (plotting) if plot=T.

## Author(s)

Tengfei Yin

## See Also

[grid.arrange](#page-0-0)

#### Examples

```
## Not run:
library(BSgenome.Hsapiens.UCSC.hg19)
gr <- GRanges("chr1", IRanges(5e7, 5e7+50))
p1 \leq - qplot (Hsapiens, name = qr, geom = "text")
p2 \leq qplot(Hsapiens, name = qr, qeom = "point")
p3 \leq qplot(Hsapiens, name = qr, geom = "segment")
p4 <- qplot(Hsapiens, name = gr, geom = "rectangle")
tracks(p1, p2, p3, p4)
```
## End(Not run)

# **Index**

BSgenome, *[15](#page-14-0)* data.frame, *[15](#page-14-0)* GappedAlignments, *[15](#page-14-0)* geom\_chevron, [1](#page-0-1) geom\_hotregion, [2](#page-1-0) GRanges, *[2](#page-1-0)*, *[15,](#page-14-0) [16](#page-15-0)* grid.arrange, *[22](#page-21-0)* matrix, *[15](#page-14-0)* plotFragLength, [3](#page-2-0) plotFragLength,character,GRanges-method *(*plotFragLength*)*, [3](#page-2-0) plotGrandLinear, [4](#page-3-0) plotMismatchSum, [7](#page-6-0) plotOverview, [8](#page-7-0) plotRangesLinkedToData, [9](#page-8-0) plotSingleChrom, [10](#page-9-0) plotSpliceSum, [11](#page-10-0) plotSpliceSum,character,GRangesList-method *(*plotSpliceSum*)*, [11](#page-10-0) plotSpliceSum,character,TranscriptDb-method *(*plotSpliceSum*)*, [11](#page-10-0) qplot, *[12](#page-11-0)*, [13](#page-12-1) qplot,BamFile-method *(*qplot*)*, [13](#page-12-1) qplot,BSgenome-method *(*qplot*)*, [13](#page-12-1) qplot,character-method *(*qplot*)*, [13](#page-12-1) qplot,data.frame-method *(*qplot*)*, [13](#page-12-1) qplot,GappedAlignments-method *(*qplot*)*, [13](#page-12-1) qplot,GRanges-method *(*qplot*)*, [13](#page-12-1) qplot,GRangesList-method *(*qplot*)*, [13](#page-12-1) qplot,integer-method *(*qplot*)*, [13](#page-12-1) qplot,IRanges-method *(*qplot*)*, [13](#page-12-1) qplot,matrix-method *(*qplot*)*, [13](#page-12-1) qplot,numeric-method *(*qplot*)*, [13](#page-12-1) qplot,Rle-method *(*qplot*)*, [13](#page-12-1) qplot,RleList-method *(*qplot*)*, [13](#page-12-1) qplot,TranscriptDb-method *(*qplot*)*, [13](#page-12-1)

rescale, [20](#page-19-0) rescale,ggplot-method *(*rescale*)*, [20](#page-19-0) rescale,numeric-method *(*rescale*)*, [20](#page-19-0) ScanBamParam, *[15](#page-14-0)* tracks, [21](#page-20-0) TranscriptDb, *[15](#page-14-0)*